# **Autodesk Inventor Guide**

Thank you completely much for downloading **Autodesk Inventor Guide**.Maybe you have knowledge that, people have see numerous times for their favorite books as soon as this Autodesk Inventor Guide, but stop happening in harmful downloads.

Rather than enjoying a fine ebook afterward a cup of coffee in the afternoon, then again they juggled later some harmful virus inside their computer. **Autodesk Inventor Guide** is easily reached in our digital library an online permission to it is set as public consequently you can download it instantly. Our digital library saves in compound countries, allowing you to get the most less latency epoch to download any of our books later this one. Merely said, the Autodesk Inventor Guide is universally compatible in the manner of any devices to read.

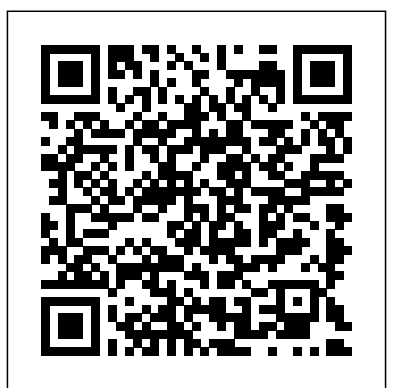

Inventor 2016 : Guided Tutorials | Inventor | Autodesk ...

Autodesk builds software that helps people imagine, design, and make a better world. Autodesk builds software that helps people imagine, design, and make a better world. ... Get Inventor + AutoCAD + Fusion 360 + more—professional-grade tools for product development and manufacturing planning. See what's included. Product details---/year. *Inventor Platform Technologies | Autodesk Developer Network*

#### Autodesk Inventor Guide

Autodesk | 3D Design, Engineering & Construction Software Learn Autodesk Inventor commands and shortcuts with the Inventor Shortcut Keyboard guide to help you work faster and be more efficient while using Inventor's software. Keywords: Inventor shortcuts Inventor shortcut keys Inventor keyboard shortcuts Autodesk inventor shortcut keys Autodesk inventor keyboard shortcuts Autodesk inventor shortcuts ...

# **Overview | Inventor | Autodesk Knowledge Network**

Inventor shortcuts & hotkey guide Work faster and more efficiently by using the Inventor keyboard commands and shortcuts below. You can find a downloadable list of shortcuts and commands in the Inventor Keyboard Shortcuts PDF. Jump to a section

# *Certification | Autodesk*

Autodesk Inventor is a great piece for designing 3D objects for screen or even 3D printing. In this Autodesk Inventor tutorial, you'll learn the basics of creating and editing 3D models. Hello and welcome to the Autodesk Inventor Tutorial for beginners! *Inventor | Mechanical Design And 3D CAD Software | Autodesk* What's New in Autodesk Inventor 2020. Product Documentation. Inventor 2019 is built for today's engineering and design professional. Inventor customers from around the world continue to provide feedback and drive enhancements to the Inventor 2019 experience. This release marks a continued focus on improved perform.

#### Inventor Manual PDF? - Autodesk Community

Aurelien Mansier, the founder of Certiprep Guides LLC, is an Autodesk Certified Instructor with over twelve years of experience teaching in secondary schools. Seeing first-hand the need for additional resources to prepare students for certification exams, Aurelien has developed this site as a powerful tool for teachers to use in their classrooms to supplement their instruction.

*Get Started Tutorials | Inventor 2019 | Autodesk Knowledge ...* The Autodesk Certified Professional (ACP) is an advanced certification designed for professionals who possess expert-level knowledge of a tool and can solve complex challenges in workflow

### and design. 3ds Max

Learn | Inventor | Autodesk Knowledge Network

Are you new to Inventor? The Learning Path guided tutorials are a great way to get started. These tutorials introduce you to the basics of sketching, part modeling, creating assemblies, and then documenting your design in a drawing. You can access these tutorials by clicking the Learning Path in the Get Started tab, My Home panel on the ribbon.

Inventor Keyboard Shortcuts, Hotkeys & Commands Guide ... Autodesk Inventor The Complete Guide is designed to give you a solid understanding of Inventor, its features, and capabilities; from the basics through to the most advanced and complex topics. This course covers Sketching, Adding Part Features, Creating the Drawing, Presentations, and Weldments.

#### Inventor Forum - Autodesk Community

Get free video training in Inventor®Design careers start with free Inventor software training—no experience required. Beginners watch Inventor training videos to prepare for class projects, intermediate learners use them to build 3D product design skills, and advanced students review them for a refresher—and to earn professional Inventor certification.

# *Shortcut Key Guide - damassets.autodesk.net*

TFI is YouTubes largest active Inventor training and tips & tricks resource, with over 250 videos from Neil Cross, Autodesk Expert Elite & Certified Professional. \*\*\*\*\*I have rerecorded this video ...

**Autodesk Inventor Tutorial: 3 Easy Steps for Beginners ...** Except where otherwise noted, work provided on Autodesk Knowledge Network is licensed under a Creative Commons Attribution-NonCommercial-ShareAlike 3.0 Unported License. Please see the Autodesk Creative Commons FAQ for more information.

#### Autodesk Inventor 101: The Basics

In Inventor, click the 'Projects' icon in the ribbon. Select the project name 'Default'. Select 'New' in the ribbon and then choose the 'Metric' folder, 'Standard (mm).ipt' template. Right click in the modeling window to open the marking menu and select 'New Sketch'. Select the 'X-Z' plane as the sketch plane. **Autodesk Inventor Guide**

How to use Autodesk Licensing Installer Helper. ... Autodesk Licensing Installer Helper tool guide. Products and versions covered . 3ds Max 2020, AutoCAD 2020, AutoCAD Architecture 2020, AutoCAD Electrical 2020, AutoCAD LT 2020, AutoCAD MEP 2020, AutoCAD Map 3D 2020, AutoCAD Mechanical 2020, AutoCAD Plant 3D 2020, Civil 3D 2020, Flame 2020 ...

#### Autodesk Inventor The Complete Guide by Global eTraining

Autodesk Inventor 3D CAD software is used for product design, rendering, and simulation. Get professional-grade mechanical design solutions. Autodesk Inventor 3D CAD software is used for product design, rendering, and simulation. Get professional-grade mechanical design solutions. *Autodesk Licensing Installer Helper tool guide | AutoCAD ...* Welcome to Autodesk's Inventor Forums. Share your knowledge, ask questions, and explore popular Inventor topics.

Solidworks to Autodesk Inventor Guide - One of the differences between SolidWorks and Autodesk Inventor lies with the way graphics are manipulated by an AddIn application, so we've also produced a second guide that introduces Inventor's Client Graphics system.

# *AUTODESK INVENTOR Trial Projects*

Are you new to Autodesk Inventor and looking for a place to start? Join me each week to learn a little bit more about the basic features of Inventor.

*ACU Inventor Study Guide Trial | Certiprep Guides*

Note: The downloadable Guided Tutorials for Inventor 2017 are now accessed from the tutorial gallery in the software. Click Get Started>My Home>Tutorials, and then select the Available Tutorials filter to view all currently available tutorials. Increase your knowledge of Inventor 2016 by following the guided tutorials available from the Get Started tab > Videos and Tutorials panel in Inventor.